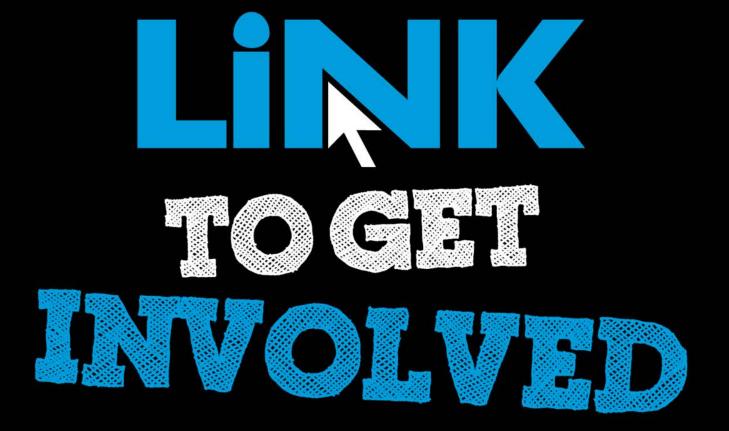

## Cougar Link Overview

Using Kean's student involvement system

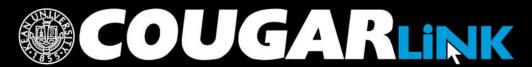

http://cougarlink.kean.edu

## Cougar Link Overview Agenda

- 1. Redesigned Cougar Link
- 2. Cougar Link Homepage
- 3. Signing In to Cougar Link and Logged In View
- 4. User Settings & Involvement Menu
- 5. Cougar Link Events
- 6. Cougar Link Organizations

## Responsive Design

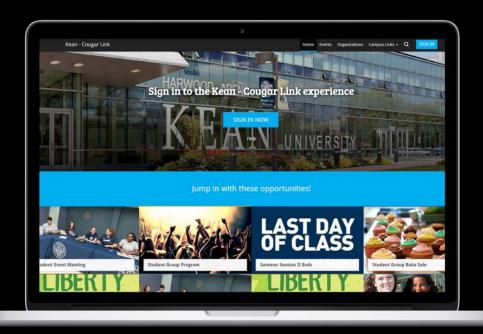

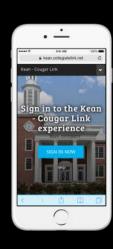

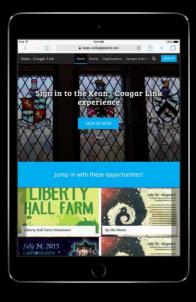

**Public View** 

### COUGAR LINK HOMEPAGE

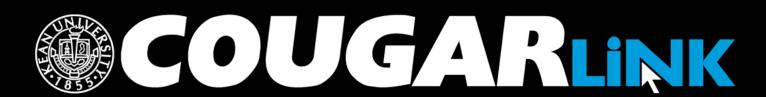

http://cougarlink.kean.edu

## Cougar Link Homepage

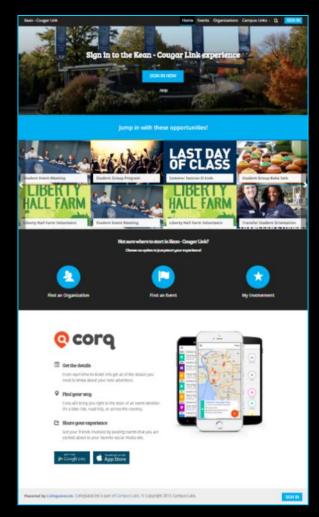

## Cougar Link Homepage

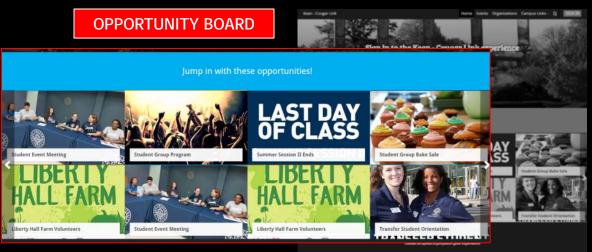

**QUICK ACCESS** 

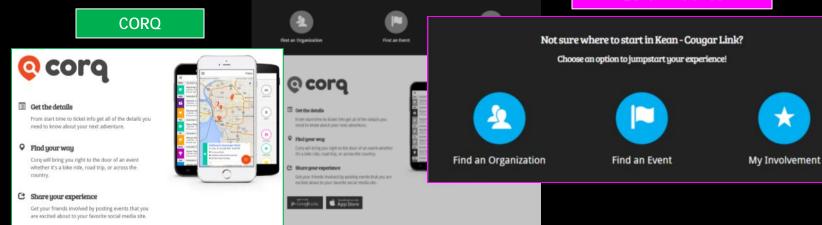

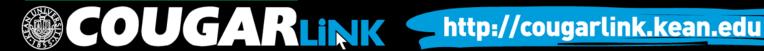

## Cougar Link Homepage

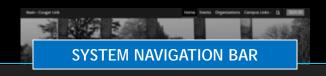

Home

Events

Organizations

Campus Links -

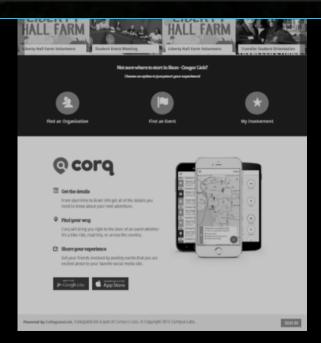

## Cougar Link Navigation Bar

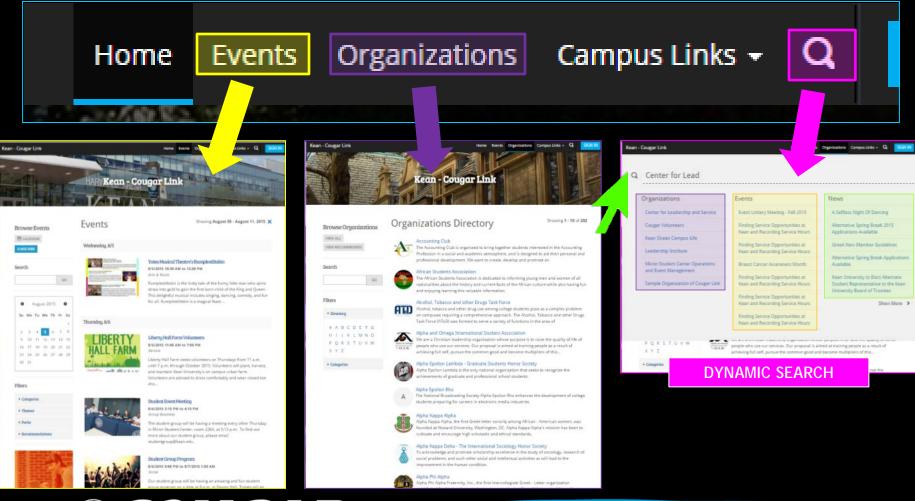

# SIGNING IN TO COUGAR LINK AND LOGGED IN VIEW

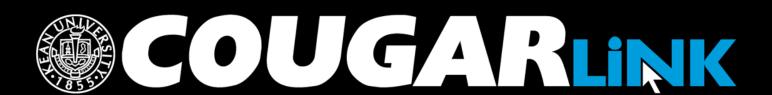

http://cougarlink.kean.edu

## Signing In To Cougar Link

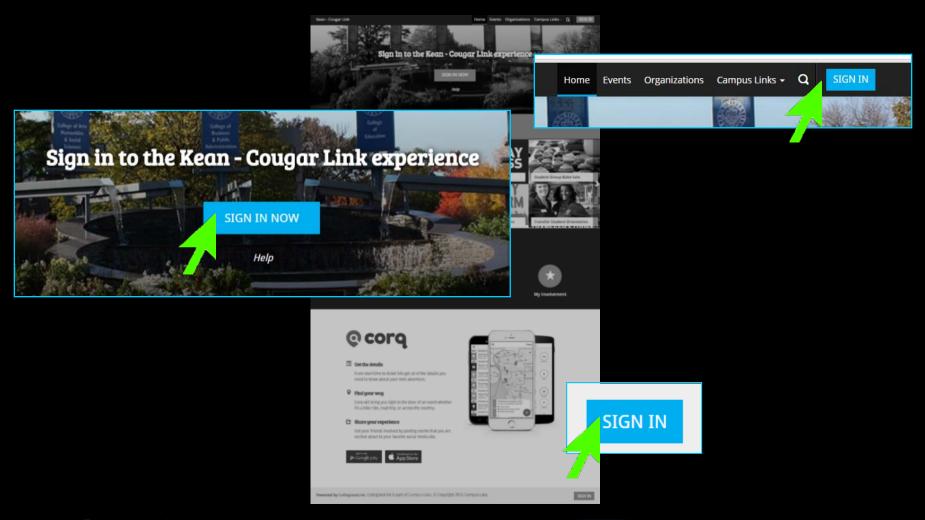

### Signing In To Cougar Link

- Enter your Kean Google username (without "@kean.edu") and password
- Click "Sign In"

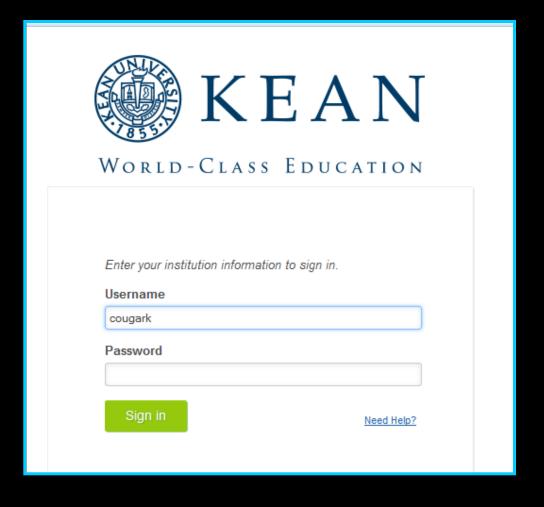

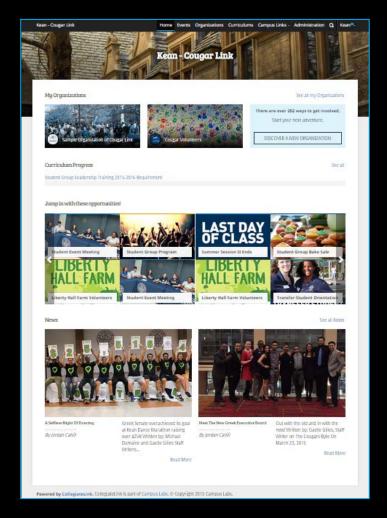

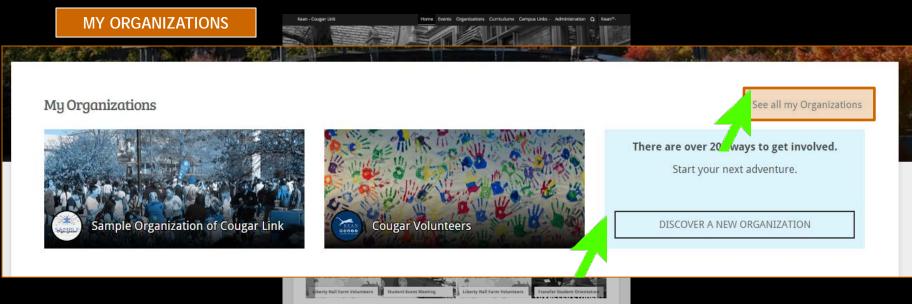

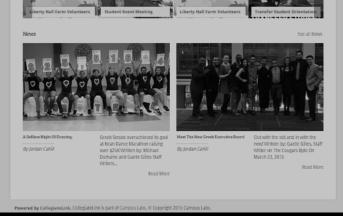

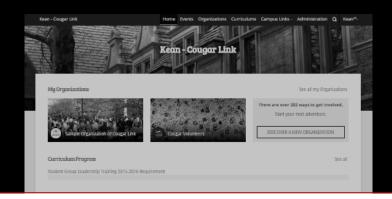

**CURRICULUM PROGRESS** 

**Curriculum Progress** 

Student Group Leadership Training 2015-2016 Requirement

71%

Campus Connect

10%

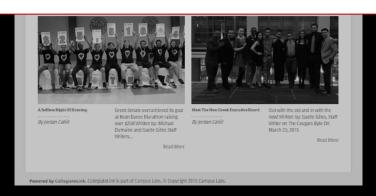

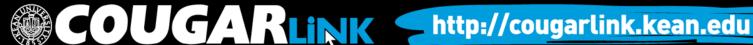

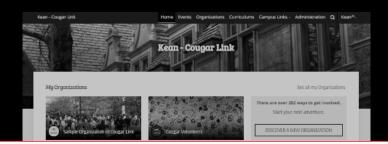

**OPPORTUNITY BOARD** 

Jump in with these opportunities! Student Event Meeting Student Group Program Student Group Bake Sale Summer Session II Ends **Student Event Meeting iii** 13 Aug 2015 O 3:15 PM - 4:15 PM Miron Student Center room 2... Lil erty Hall Farm Volunteers Liberty Hall Farm Volunteers **Transfer Student Orientation** Group Business

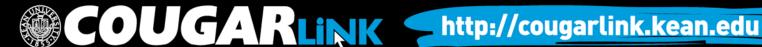

**CAMPUS NEWS** 

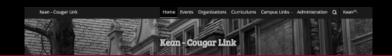

### News

See all News

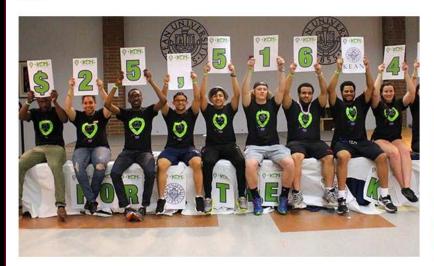

A Selfless Night Of Dancing

By Jordan Cahill

Greek Senate overachieved its goal at Kean Dance Marathon raising over \$25K Written by: Michael Dumaine and Gaelle Gilles Staff Writers...

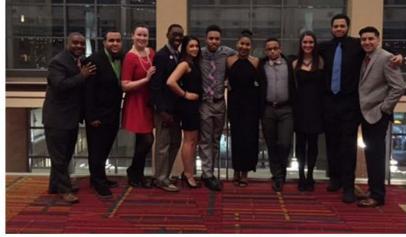

Meet The New Greek Executive Board

By Jordan Cahill

Out with the old and in with the new! Written by: Gaelle Gilles, Staff Writer on The Cougars Byte On March 23, 2015

Read More

Read More

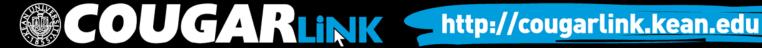

### USER SETTINGS & INVOLVEMENT MENU

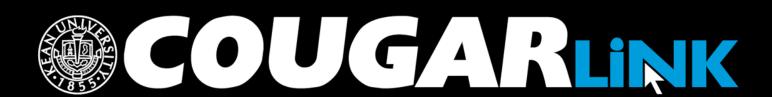

http://cougarlink.kean.edu

### Cougar Link: User Menu

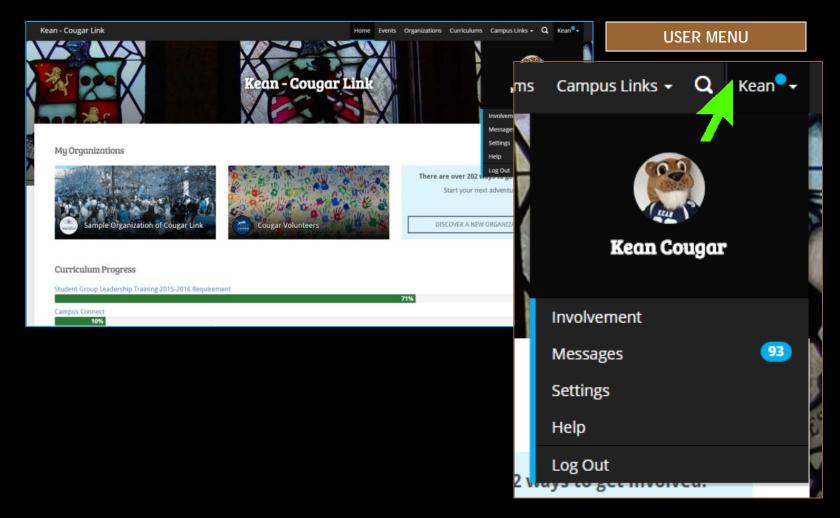

## Cougar Link: User Settings

| ms                | Campus Links 🕶 | Q    | Kean |             |
|-------------------|----------------|------|------|-------------|
| The second second | Kean Co        | ugar |      | NO IN IN IN |
|                   | Involvement    |      |      | ı           |
|                   | Messages       |      | 93   | h           |
|                   | Settings       |      |      | Ĭ           |
| /                 | Help           |      |      | S           |
| 2 🗤               | Log Out        | u.   |      | 4           |

| n - Cougar Link                                         | X                                                | ne Events Organizations Curriculums Campus Links - Q               |
|---------------------------------------------------------|--------------------------------------------------|--------------------------------------------------------------------|
| 180                                                     | Profile Contact Information Privacy Settings     | Notifications                                                      |
| Profile                                                 |                                                  |                                                                    |
| Profile Information                                     |                                                  | Profile Picture                                                    |
| * First Name                                            | FIRST NAME                                       | PROFILE                                                            |
| Preferred First Name                                    | REFERRED FIRST NAME                              | PICTURE                                                            |
| Middle Name or Initial                                  |                                                  | Profile Picture Upload  Choose File No file chosen  DELETE PICTURE |
| * Last Name                                             | Suffix                                           | PERSONAL PROPERTY.                                                 |
| Couger                                                  | LAST NAME                                        |                                                                    |
| Hometown                                                |                                                  |                                                                    |
| Campus Email Address (Please con<br>cougarlink@kean.edu | rtact your system admin to update campus email.) |                                                                    |
| Preferred Email Address                                 |                                                  |                                                                    |
| cougarfink@kean.edu                                     | PREFERRED EMAIL                                  |                                                                    |
| Demographics                                            |                                                  | ,                                                                  |
| Social Media Profile Links                              |                                                  |                                                                    |
| UPDATE                                                  |                                                  |                                                                    |
|                                                         |                                                  |                                                                    |
|                                                         |                                                  |                                                                    |

### Cougar Link: User Profile Photo

- Profile Photos can be uploaded in any common image format
  - File size limit: 10MB
  - Supported file types JPG, PNG, GIF
- Uploaded images will be cropped to be circular
- Profile photos are used throughout Cougar Link on rosters and within messages.

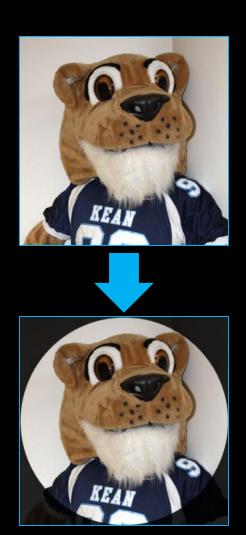

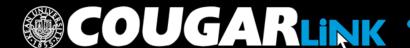

### Cougar Link: User Social Media

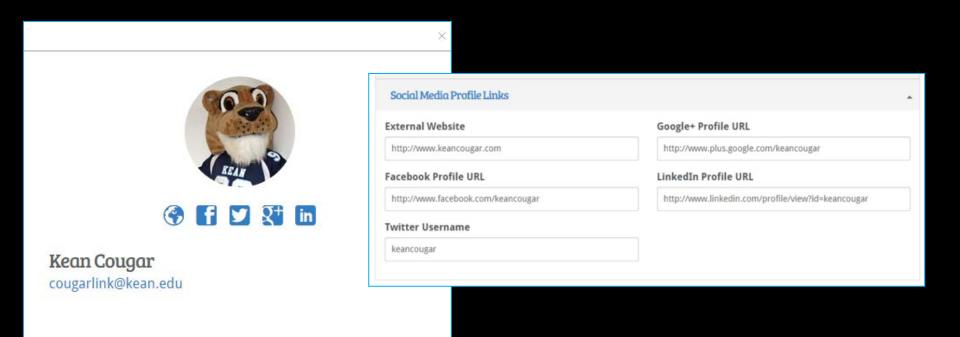

Users can connect their personal social media accounts to their Cougar Link user profile.

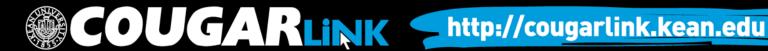

### User Notification Settings

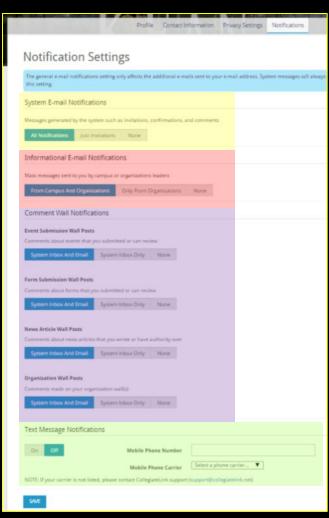

- System E-mail Notifications
  - Messages generated by the system such as invitations, confirmations, and comments
    - All Notifications
    - Just Invitations
    - None
- Informational E-mail Notifications
  - Mass messages sent to you by campus or organizations leaders
    - From Campus and Organizations
    - Only From Organizations
    - None
- Comment Wall Notifications
  - System Inbox and Email
  - System Inbox Only
  - None
  - Event Submission Wall Posts
  - Form Submission Wall Posts
  - News Article Wall Posts
  - Organization Wall Posts
- Text Message Notifications

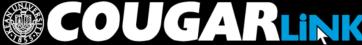

## Cougar Link: My Involvement

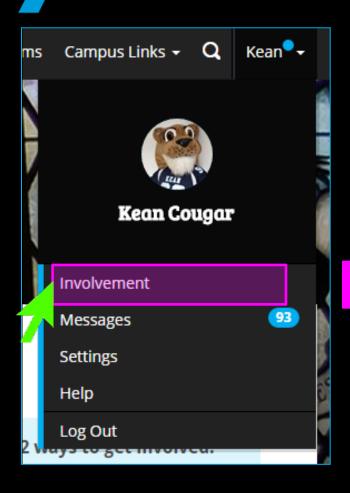

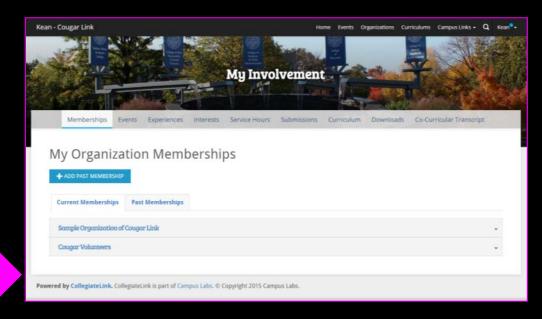

- By default, the user goes to the "My Organization Memberships" page to view current memberships or past memberships.
  - Users can access their organizations through this page.

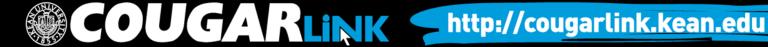

### User Involvement Menu

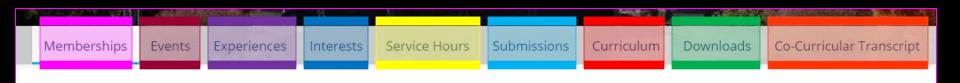

### Memberships

- Access current and past organizations
- Add Past Membership for CCT approval
- Users can add reflections to their membership and position experiences

### Events

- Access upcoming events you were invited to or RSVPed to
- Access past events where attendance credit was given

### Experiences

- View approved and pending experience submissions
- Submit "Awards, Honors and Scholarships" and "Educational Workshops and Programs" for CCT approval

### Interests

 Manage interests by choosing and ranking interests that allows Cougar Link to recommend personalized Organizations and Events for you to become involved with

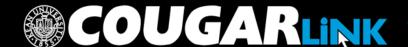

### User Involvement Menu

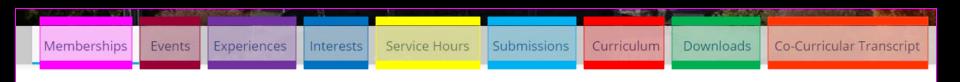

### Service Hours

- Submit service hours for CCT approval
- View approved service hours

### Submissions

- Users can view forms, election ballots, organization registrations and event submissions that they have submitted
- Check on the status of form, organization registration and event submissions

### Curriculum

- View progress for curriculums that have been assigned to you.
- Check fulfillment options for curriculum items

### Downloads

 Access any download or report the user may have requested from the Cougar Link system

### Co-Curricular Transcript

- Access your unofficial Co-Curricular Transcript (CCT)
- Adjust the CCT layout
- Print or extract a PDF of the unofficial CCT

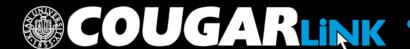

### **COUGAR LINK EVENTS**

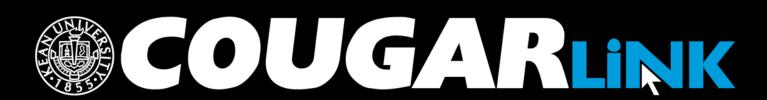

http://cougarlink.kean.edu

### **Events Calendar**

Home Events

Once approved, an event submission will appear on the events calendar in Cougar Link

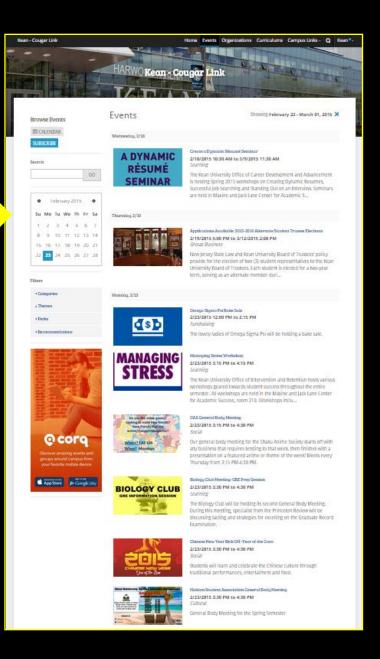

### **Events Calendar**

- Each event is displayed on the events calendar in chronological order with:
  - an event image,
  - the event name,
  - the event date and time,
  - the event theme (used for filtering), and
  - a brief intro to the event description.

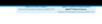

Office of Financial Aid will be there to help you complete your FAFSA\*. Al current and prosp...

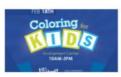

### Coloring For The Kids

2/18/2015 10:00 AM to 3:00 PM

Join the Involvement Center and the Speech, Language and Hearing Student Association as we make coloring books for kids in Children's Specialized hospital in Mountainside NJ. Please do not miss out on this event as it will be a fun and rewarding exp...

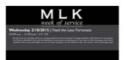

### MLK Week of Service: Feed the Less Fortunate

2/18/2015 10:00 AM to 12:00 PM

Join the Center for Leadership and Service in making sandwiches for the less fortunate! Completed sandwiches will be delivered to Saint Joseph's Food Pantry in Elizabeth for their daily food distribution to local homeless and working poor. Daily, St...

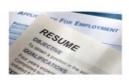

### Create a Dynamic Résumé Seminar

2/18/2015 10:30 AM to 11:30 AM

The Kean University Office of Career Development and Advancement is hosting Spring 2015 workshops on Creating Dynamic Resumes, Successful Job Searching and Standing Out on an Interview. Seminars are held in Maxine and lack Lane Center for Academic S.,.

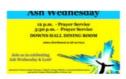

### Ash Wednesday Service

2/18/2015 12:00 PM to 12:45 PM

Catholic Campus Ministry will offer an Ash Wednesday Prayer Service with ash distribution for the Kean community. All are welcome to attend.

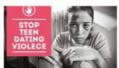

### Teen Dating Violence

2/18/2015 12:00 PM to 1:45 PM

Stop by the table to receive information about seeking help for teen dating

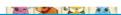

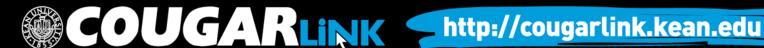

### Searching for Events

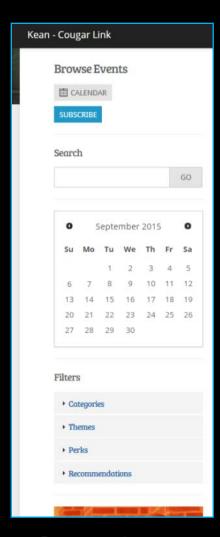

### Events can be browsed by:

- Searching for keywords
- Selecting a date on the calendar
- Applying filters:
  - Categories
  - Themes
  - Perks
    - Free Food
    - Free Stuff
    - Credit
  - Recommendations
    - Based upon the user's self-identified interests in user settings

### **Event Page**

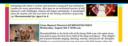

Rumplestiltskin is the lively tale of the funny little man who spins straw into gold to gain the first born child of the King and Queen. This delightful musical includes singing, dancing, comedy, and fun for all. Rumplestiltskin is a magical feast ...

### Thursday, 8/6

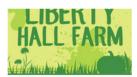

### Liberty Hall Farm Volunteers

8/6/2015 11:00 AM to 7:00 PM

Liberty Hall Farm seeks volunteers on Thursdays from 11 a.m. until 7 p.m. through October 2015. Volunteers will plant, harvest, and maintain Kean University's on campus urban farm. Volunteers are advised to dress comfortably and wear closed toe sho...

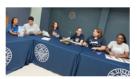

### Student Event Meeting

8/6/2015 3:15 PM to 4:15 PM

Group Business

The student group will be having a meeting every other Thursday in Miron Student Center, room 226A, at 3:15 p.m. To find out more about our student group, please email studentgroup@kean.edu.

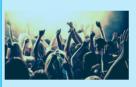

### Student Group Program

8/6/2015 9:00 PM to 8/7/2015 1:00 AM

Our student group will be having an amazing and fun student group program on a date at 9 p.m. in Downs Hall. Tickets will go on sale another date about two weeks before at the Wilkins Theatre Box Office. The Box Office is open Monday through Friday...

### Tuesday, 8/11

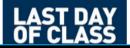

Summer Session II Ends 8/11/2015 8:00 AM to 10:30 PM

Group Business

Summer Session II ends August 11. Please visit

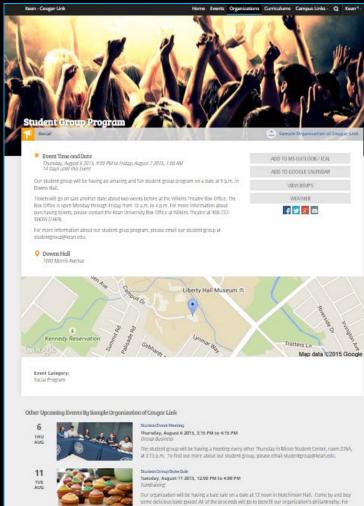

more information, please contact our organ...

Thursday, August 13 2015, 3:15 PM to 4:15 PM

The student group will be having a meeting every other Thursday in Miron Student Center, room 226A, at 3:15 p.m. To find out more about our student group, please email studentgroup@kean.edu

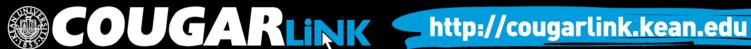

### **Event Page**

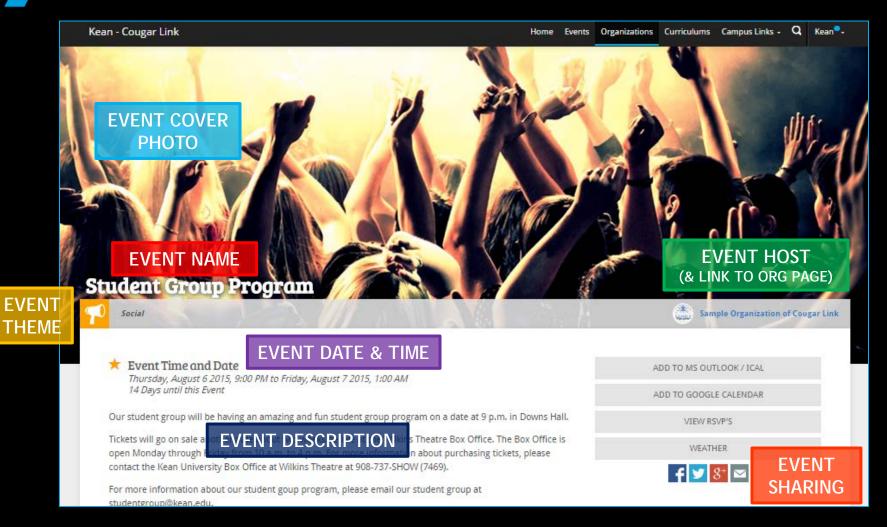

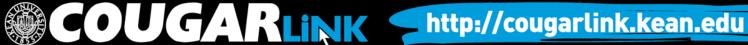

### **Event Page**

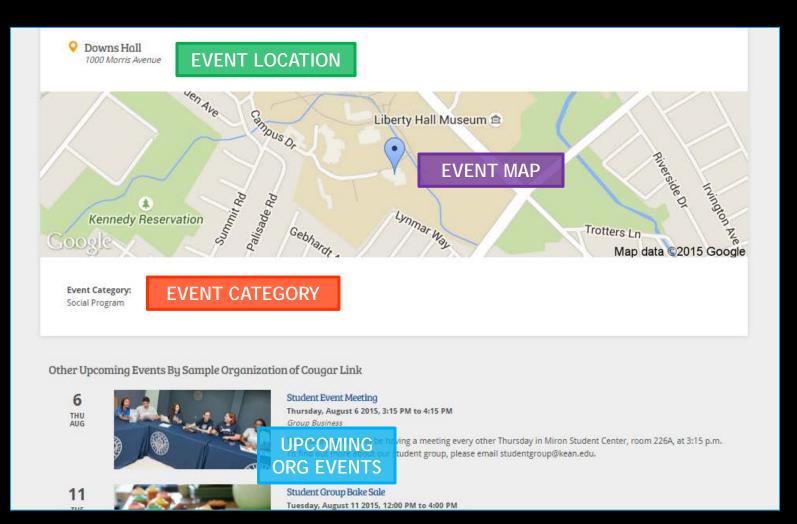

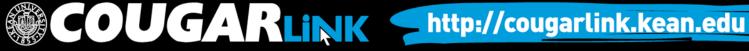

### COUGAR LINK ORGANIZATIONS

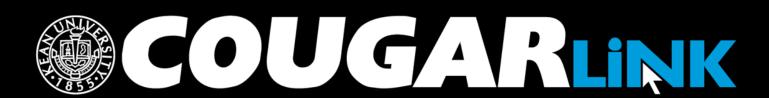

http://cougarlink.kean.edu

## Organizations Directory

Organizations Events

All recognized **Kean University** student groups are viewable in the Organizations Directory

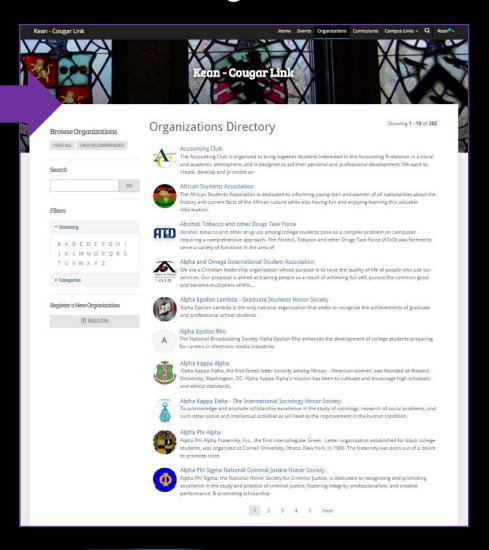

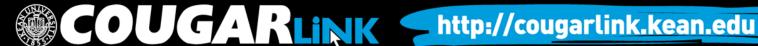

## Organizations Directory

- Each recognized organization is displayed on the organizations directory in alphabetical order with:
  - the organization logo,
  - the organization name, and
  - a brief intro to the organization.

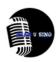

### Kean U Sing?

In Kean U Sing?, you will be able to achieve greatness and bond with other Kean University students who are vocally enthusiastic. Click below for meeting details! Email us at kusing@kean.edu to join and receive updates on meetings and events!

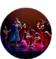

### **Kean University Dance Ensemble**

KUDE is the University's resident dance company which provides students with theatrically rich performance opportunities and dance training.

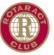

### Kean University Rotaract Club

Kean University Rotaract club is affiliated with Rotary International which is a service organization for men and women. The club aims to foster leadership, responsibility and maintain high ethical standards in academic, business and personal lives.

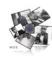

### Kean University's Men Of Excellence

The Kean Men of Excellence organization is organized to bring together male students in a social and academic atmosphere, and is designed to aid their personal and professional development.

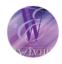

### Kean Women of Excellence

Kean Women of Excellence is organized to bring together students interested in the business profession in a social and academic atmosphere, and is designed to aid their personal and professional development.

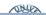

Lambda Alpha Sigma Honor Society

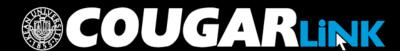

## Searching for Organizations

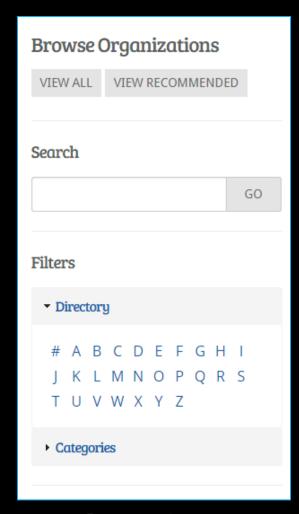

### Organizations can be browsed by:

- Viewing Recommendations
- Searching for keywords
- Applying filters:
  - Directory (Alphabetical)
  - Categories
    - Cultural Organization
    - Fraternity
    - Funded Group
    - Governmental Group
    - Greek Organization
    - Etc...

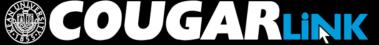

## Organization Page

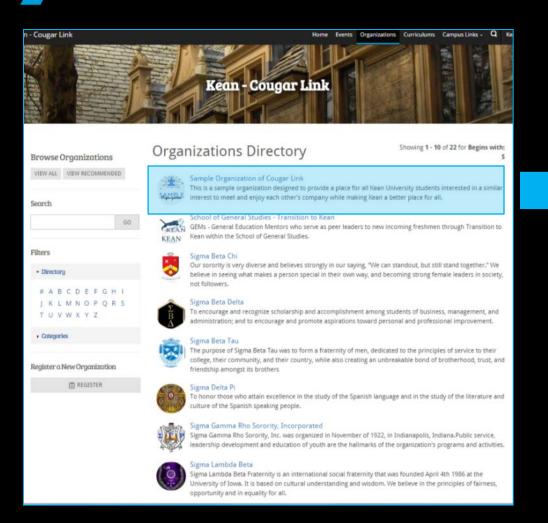

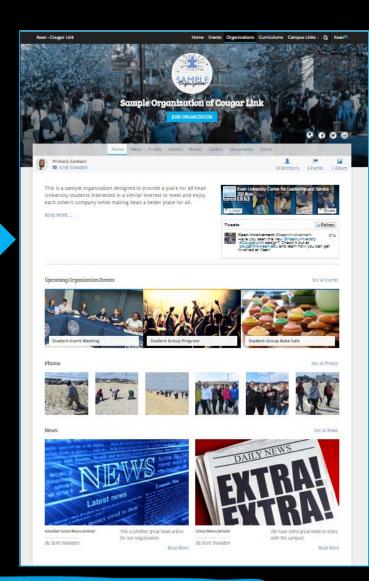

# Organization Page

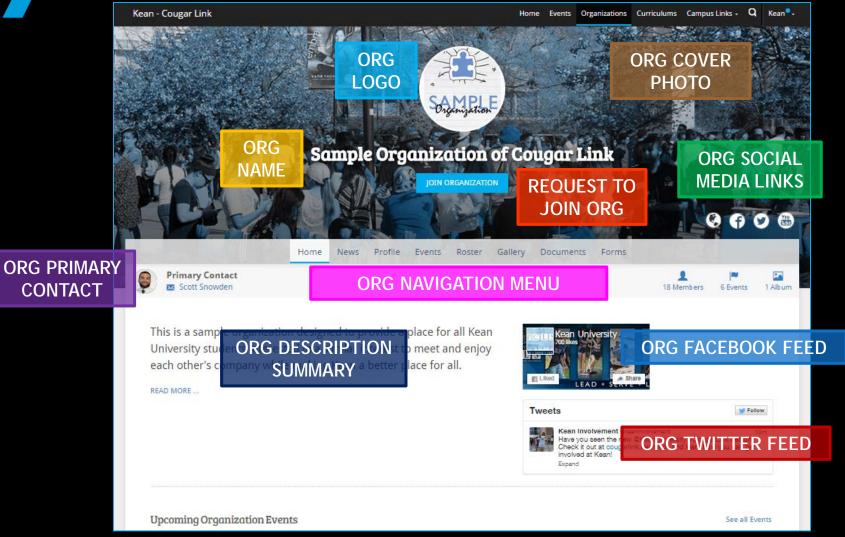

# Organization Page

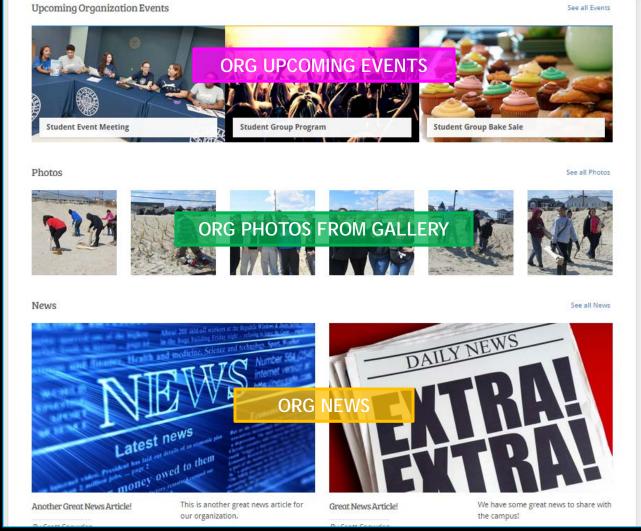

### Organization News

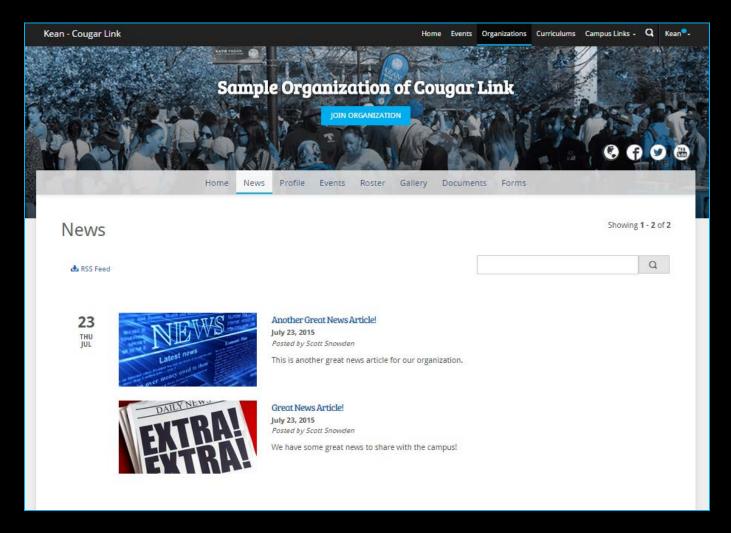

# Organization Profile

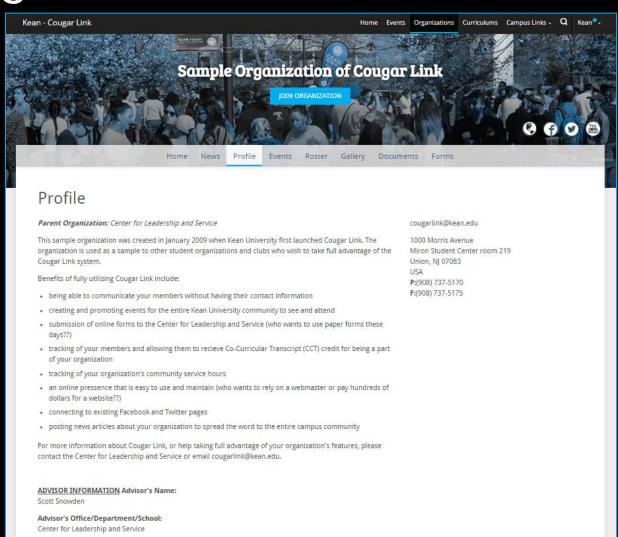

# Organization Events

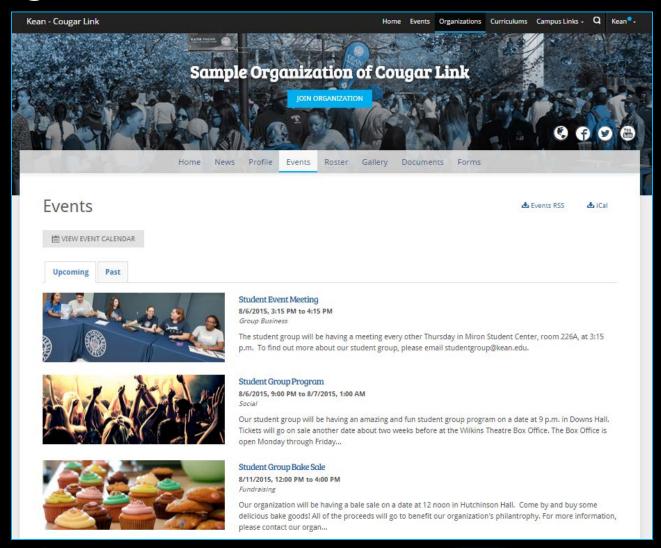

# Organization Roster

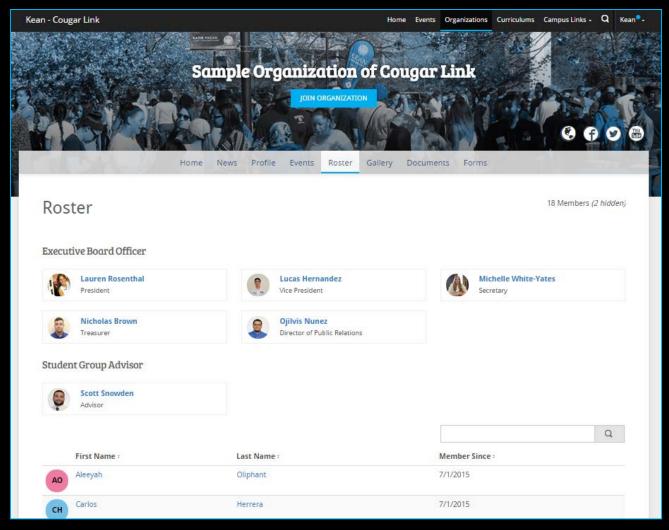

# Organization Gallery

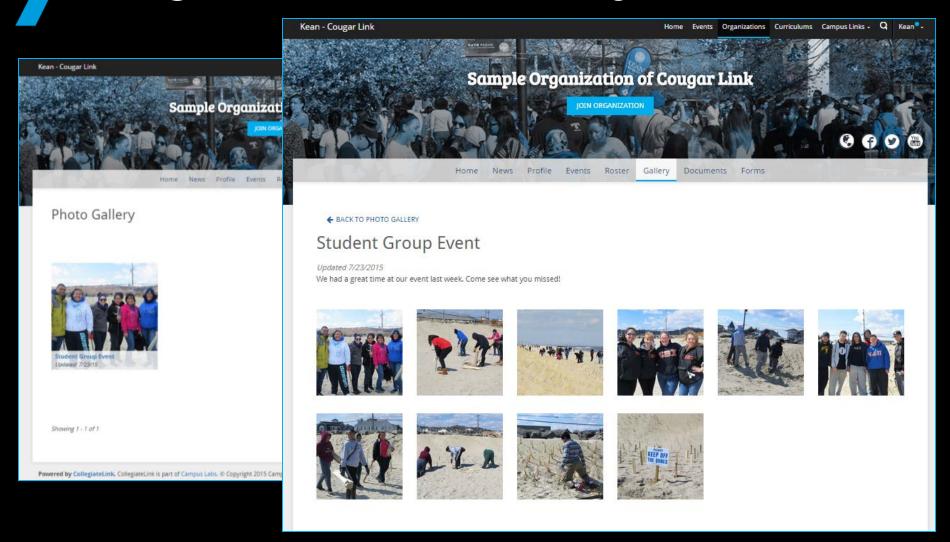

# Organization Documents

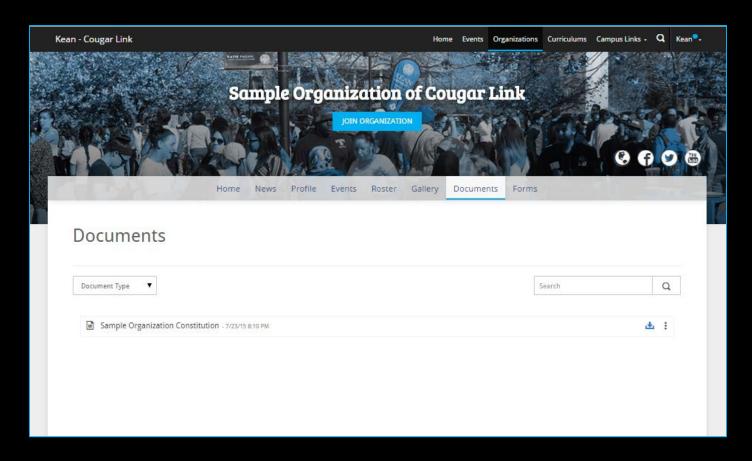

In addition to the organization constitution, an organization may upload other paper documents here such as paper forms, brochures, paper newsletters, etc...

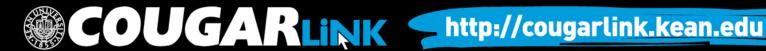

# Organization Forms

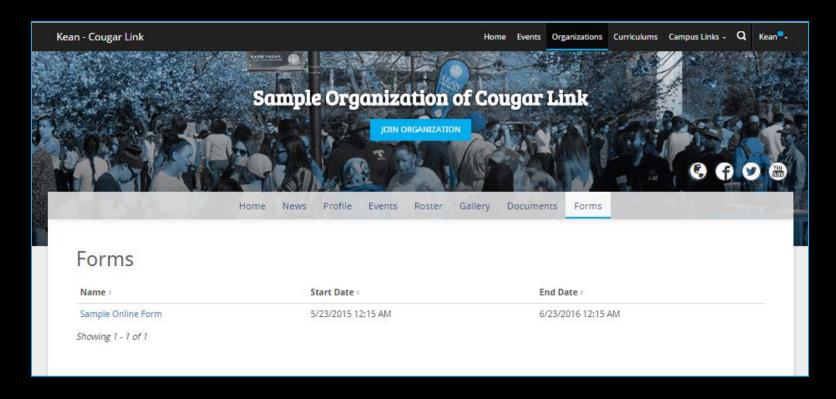

An organization may use an online form for an application or an event registration form.

#### **QUESTIONS?**

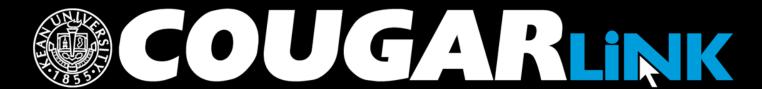

http://cougarlink.kean.edu

#### For More Information

- Cougar Link Support
  - cougarlink@kean.edu
- Involvement Center
  - Miron Student Center rm 303 908-737-5270
- Center for Leadership and Service
  - Miron Student Center rm 219 908-737-5170

# do) [GAKLINK

http://cougarlink.kean.edu

EVENT & MEETING
INFORMATION

SERVICE HOUR TRACKING

ONLINE CAMPUS
BULLETIN BOARD

CLUBS & ORGANIZATIONS

CO-CURRICULAR STUDENT
TRANSCRIPT ELECTIONS

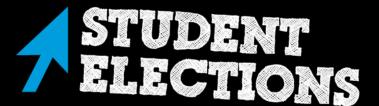